# **SISTEM PENDUKUNG KEPUTUSAN UNTUK PENENTUAN KATEGORI UANG KULLIAH TUNGGAL DENGAN METODE**  *MULTIFACTOR EVALUATION PROCESS* **(STUDI KASUS : UNIVERSITAS MULAWARMAN)**

## **Friandy Dwi Noviandha 1), Indah Fitri Astuti 2), Awang Harsa Kridalaksana 3)**

Program Studi Ilmu Komputer Fakultas Ilmu Komputer dan Teknologi Informasi, Universitas Mulawarman Jalan Panajam Kampus Gunung Kelua Universitas Mulawarman, Samarinda, Kalimantan Timur Email : freyandhy@gmail.com<sup>1)</sup>, indahfitriastuti@yahoo.com<sup>2)</sup>, awangkid@gmail.com<sup>3)</sup>

#### **Abstrak**

Pemerintah melalui Menteri Pendidikan dan Kebudayaan (Mendikbud) telah mengeluarkan ketetapan mengenai besarnya Biaya Kuliah Tunggal (BKT) dan Uang Kuliah Tunggal (UKT) pada Perguruan Tinggi Negeri (PTN) di lingkungan Kementerian Pendidikan dan Kebudayaan (Kemdikbud). UKT merupakan sebagian biaya kuliah tunggal yang ditanggung setiap mahasiswa berdasarkan kemampuan ekonominya. Setiap perguruan tinggi tentu mempunyai besaran UKT yang berbeda. UKT ditetapkan berdasarkan biaya kuliah tunggal dikurang biaya yang di tanggung oleh pemerintah. Biaya kuliah tunggal (BKT) merupakan keseluruhan biaya operasional per mahasiswa per semester pada program studi di perguruan tinggi negeri. Universitas Mulawarman (UNMUL) adalah salah satu Perguruan Tinggi Negeri (PTN) di lingkungan Kemdikbud yang berada di kota samarinda yang menerapkan sistem UKT. Berdasarkan surat Dirjen Dikti nomor : 272/E1.1/KU/2013 tentang uang kuliah tunggal, tarif UKT dibagi atas 5 kelompok, dari yang paling rendah (kelompok 1) sampai yang paling tinggi (kelompok 5), sehingga diperlukan aplikasi komputasi yang dapat membantu penentuan kelompok besaran UKT bagi mahasiswa baru. Aplikasi ini dibangun dengan bahasa pemrograman PHP, *database* MySQL, dan menggunakan metode *Multifactor Evaluation Process* (MFEP). Kriteria penentuan kelompok yang digunakan pada aplikasi ini ada tujuh, yaitu : pekerjaan orang tua, penghasilan orang tua, tagihan pajak bumi & bangungan (PBB), tagihan listrik, tagihan telepon, tagihan air, dan pajak kendaraan bermotor (PKB). Dengan mengimplementasikan metode MFEP dan ketujuh kriteria tersebut, maka dihasilkan sebuah aplikasi sistem pendukung keputusan untuk penentuan kelompok UKT di Universitas Mulawarman.

**Kata kunci** : Sistem Pendukung Keputusan, *Multifactor Evaluation Process* (MFEP), Uang Kuliah Tunggal (UKT), Universitas Mulawarman (UNMUL).

## **1. PENDAHULUAN**

Pemerintah melalui Menteri Pendidikan dan Kebudayaan (Mendikbud) Muhammad Nuh pada 23 Mei 2013 telah mengeluarkan ketetapan mengenai besarnya Biaya Kuliah Tunggal (BKT) dan Uang Kuliah Tunggal (UKT) pada Perguruan Tinggi Negeri (PTN) di lingkungan Kementerian<br>Pendidikan dan Kebudayaan (Kemdikbud). Kebudayaan (Kemdikbud). Ketentuan itu tertuang dalam Peraturan Menteri Pendidikan dan Kebudayaan (Permendikbud) No. 55 Tahun 2013 tertanggal 23 Mei 2013.

UKT merupakan sebagian biaya kuliah tunggal yang ditanggung setiap mahasiswa berdasarkan kemampuan ekonominya. Setiap perguruan tinggi tentu mempunyai besaran UKT yang berbeda. UKT ditetapkan berdasarkan biaya kuliah tunggal dikurang biaya yang di tanggung oleh pemerintah. Biaya kuliah tunggal (BKT) merupakan keseluruhan biaya operasional per mahasiswa per semester pada program studi di perguruan tinggi negeri (Bustami, 2013).

Universitas Mulawarman (UNMUL) adalah salah satu Perguruan Tinggi Negeri (PTN) di lingkungan Kemdikbud yang berada di kota Samarinda, Kalimantan Timur. Universitas ini berdiri pada tanggal 27 September 1962, sehingga merupakan universitas tertua di Kalimantan Timur. Universitas Mulawarman merupakan perguruan tinggi dengan jumlah mahasiswa terbesar di Kalimantan.

Berdasarkan surat Dirjen Dikti nomor : 272/E1.1/KU/2013 tentang uang kuliah tunggal, tarif UKT dibagi atas 5 kelompok, dari yang paling rendah (kelompok 1) sampai yang paling tinggi (kelompok 5). Oleh karena itu, penulis memutuskan merancang aplikasi sistem penunjang keputusan (SPK) untuk penentuan kategori besaran UKT bagi calon mahasiswa baru yang berdasarkan pada indeks kemampuan pembayaran UKT, dengan menggunakan metode *Multifactor Evaluation Process* (MFEP) yang bersifat kuantitatif untuk mengambil keputusan yang ada. Pada metode MFEP masing-masing kriteria diberi nilai bobot dan jumlah nilai bobot dari masing-masing kriteria tersebut harus sama dengan satu.

## **2. TINJAUAN PUSTAKA**

## **A. Sistem Pendukung Keputusan (SPK)**

Menurut (Daihani, 2001) Sistem Pendukung Keputusan (SPK) adalah suatu sistem informasi berbasis komputer yang melakukan pendekatan untuk menghasilkan berbagai alternatif keputusan untuk membantu pihak tertentu dalam menangani permasalahan dengan menggunakan data dan

e-ISSN 2597-4963 dan p-ISSN 1858-4853 DOI : http://dx.doi.org/10.30872/jim.v13i2.1552

model. Suatu SPK hanya memberikan alternatif keputusan dan selanjutnya diserahkan kepada *user* untuk mengambil keputusan. Sistem pendukung keputusan sebagai sebuah sistem berbasis komputer yang terdiri atas komponen-komponen antara lain komponen sistem bahasa (*language*), komponen sistem pengetahuan (*knowledge*) dan komponen sistem pemrosesan masalah. Pengambilan keputusan adalah menentukan suatu jalan keluar dengan berkomunikasi secara bersama – sama (Sudiyantoro, 2005).

#### **B. Konsep Dasar SPK**

Dalam menjalankan kehidupannya maka manusia tidak akan pernah terlepas dari menghadapi suatu masalah, dan hampir dalam setiap permasalahan yang dihadapi maka manusia harus membuat suatu keputusan dalam menyelesaikan setiap permasalahan. Dalam menghadapi segala proses yang terjadi di sekelilingnya dan di dalam dirinya, hampir setiap saat manusia membuat atau mengambil keputusan dan melaksanakannya. Ini tentu dilandasi asumsi bahwa segala tindakannya secara sadar meruapakan pencerminan hasil proses pengambilan keputusan dalam pikirannya, sehingga sebenarnya manusia sudah sangat terbiasa dalam membuat keputusan (Oetomo, 2002).

Menurut (Kosasi, 2002) konsep SPK merupakan sebuah sistem interaktif berbasis komputer yang membantu pembuatan keputusan memanfaatkan data dan model untuk menyelesaikan masalah- masalah yang bersifat tidak terstruktur dan semi terstruktur. SPK dirancang untuk menunjang seluruh tahapan pembuatan keputusan, yang dimulai dari tahapan mengidentifikasi masalah, memilih data yang relevan, menentukan pendekatan yang digunakan dalam proses pembutan keputusan sampai pada kegiatan mengevaluasi pemilihan alternatif (Kusrini, 2007).

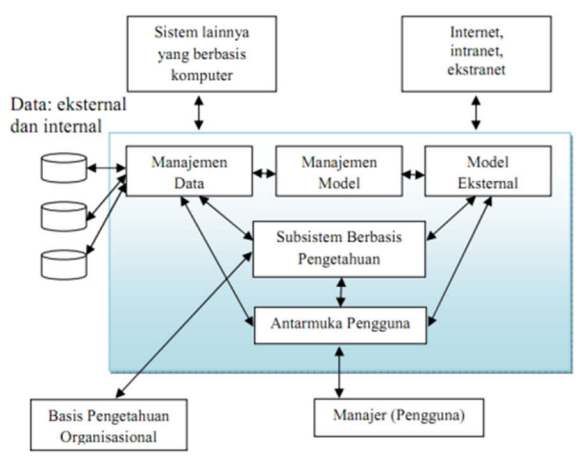

Gambar 1. Arsitektur Sistem Pendukung Keputusan (Turban, 2005)

#### **C. Basis Data**

Basis data terdiri atas 2 kata, yaitu Basis dan Data. Basis kurang lebih dapat diartikan sebagai markas atau gudang, tempat bersarang/berkumpul. Sedangkan Data adalah representasi fakta dunia nyata yang mewakili suatu objek seperti manusia (pegawai, siswa, pembeli, pelanggan), barang, hewan, peristiwa, konsep, keadaan, dan sebagainya, yang diwujudkan dalam bentuk angka, huruf, simbol, teks, gambar, bunyi, atau kombinasinya (Fathansyah, 2012).

Sebagai satu kesatuan istilah, Basis Data (*Database*) (Fathansyah, 2012)dapat didefinisikan dalam sejumlah sudut pandang seperti:

- a. Himpunan kelompok data (arsip) yang saling berhubungan yang diorganisasi sedemikian rupa agar kelak dapat dimanfaatkan kembali dengan cepat dan mudah
- b. Kumpulan data yang saling berhubungan yang disimpan secara bersama sedemikian rupa dan tanap pengulangan (*redudansi*) yang tidak perlu, untuk memenuhi berbagai kebutuhan.
- c. Kumpulan *file*/tabel/arsip yang saling berhubungan yang disimpan dalam media penyimpanan elektronis (tabel), sebagai komponen utama pembangun Basis Data.

## **D. Model Mulitfactor Evaluation Process (MFEP)**

*Multifactor Evaluation Process* (MFEP) merupakan model pengambilan keputusan yang menggunakan pendekatan kolektif dari proses pengambilan keputusannya (Render & Stair, 2002). Dalam pengambilan keputusan multi faktor pengambilan keputusan secara subyektif dan intuitif menimbang berbagai faktor yang mempunyai pengaruh penting terhadap alternatif pilihan mereka. Untuk keputusan yang berpengaruh secara strategis lebih dianjurkan menggunakan sebuah pendekatan kuantitatif seperti MFEP. Dalam MFEP pertama-tama seluruh kriteria yang menjadi faktor penting dalam melakukan pertimbangan diberikan pembobotan (*weighting*) yang sesuai. Langkah yang sama dilakukan terhadap alternatif-alternatif yang akan dipilih, yang kemudian dapat dievaluasi berkaitan dengan faktor-faktor pertimbangan tersebut. Jumlah dari masing-masing bobot kriteria harus sama dengan 1.

 Langkah-langkah proses perhitungan menggunakan metode *Multifactor Evaluation Process*, yaitu :

- a. Menentukan faktor dan bobot setiap faktor dimana total pembobotan haru sama dengan 1 (∑ pembobotan = 1), yaitu *factor weight.*
- b. Mengisikan nilai untuk setiap kriteria yang mempengaruhi dalam pengambilan keputusan dari data-data yang akan diproses, nilai yang dimasukkan dalam proses pengambilan keputusan merupakan nilai objektif, yaitu *factor evaluation* yang nilainya antara 1-5.
- 90 Vol. 13, No. 2 September 2018 Informatika Mulawarman : Jurnal Ilmiah Ilmu Komputer
- c. Proses perhitungan *weight evaluation* yang merupakan proses perhitungan bobot antara *factor weight* dan *factor evaluation* dengan serta penjumlahan seluruh hasil *weight evaluations* untuk memperoleh total hasil evaluasi.

Sesuai dengan metode MFEP, maka user bisa memberikan nilai bobot terhadap kriteria yang dianggap menjadi faktor penting. Contoh tabel bobot kriteria bisa dilihat pada tabel 1.

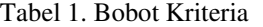

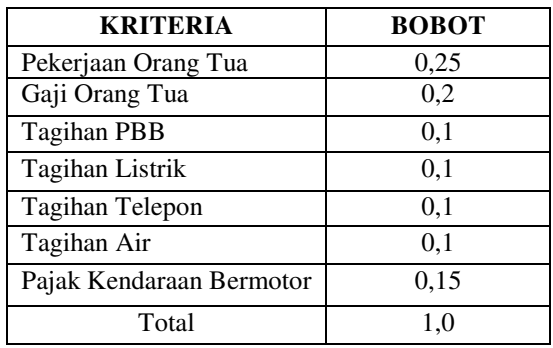

#### **3. METODE PENELITIAN**

#### **A. Deskripsi Sistem**

Sistem pendukung keputusan untuk penentuan kategori besaran Uang Kuliah Tunggal (UKT) menggunakan metode *multifactor evaluation process* ini merupakan aplikasi yang membantu pihak Universitas dalam menentukan kategori besaran UKT bagi mahasiswa baru sesuai dengan kriteria-kriteria yang dimiliki mahasiswa tersebut.

 Kriteria yang digunakan dalam penentuan kategori besaran UKT ada tujuh, yaitu : pekerjaan orang tua, penghasilan orang tua, tagihan pajak bumi & bangunan (PBB), tagihan listrik, tagihan telepon, tagihan air, pajak kendaraan bermotor.

#### **B. Perancangan Sistem**

Perancangan sistem adalah rencana sistematis dalam proses pengembangan sistem setelah memiliki data yang cukup untuk menunjang kegiatan pengembangan sistem. Dalam perancangan sistem ini digunakan dua diagram UML yaitu *use case diagram* dan *activity diagram*.

Pada sistem ini terdapat tiga level hak pengguna, yaitu : admin, mahasiswa sebagai user, dan petugas fakultas sebagai operator. Level admin berfungsi untuk memanajemen modul-modul data master pada aplikasi ini, seperti modul operator, modul bobot, modul mahasiswa, modul pekerjaan, modul penghasilan, modul tagihan PBB, modul tagihan listrik, modul tagihan telepon, modul tagihan air, modul PKB, modul fakultas, dan modul jurusan.

Level user digunakan oleh mahasiswa baru untuk melakukan registrasi dan memberikan data sesuai dengan kriteria-kriteria yang ada, mencetak hasil registrasi yang nantinya akan diberikan kepada petugas di fakultas masing-masing yang menjadi operator.

Level operator digunakan oleh petugas dari masing-masing fakultas untuk melakukan verifikasi data dari mahasiswa yang telah melakukan registrasi pada aplikasi ini, dan sekaligus menentukan kategori besaran UKT dari mahasiswa yang diverifikasi.

#### **C. Perancangan Arsitektur Sistem**

Dalam mengembangkan sistem ini dibuat sebuah rancangan arsitektur dari sistem pendukung keputusan penentuan besaran UKT yang bisa dilihat pada gambar 3.

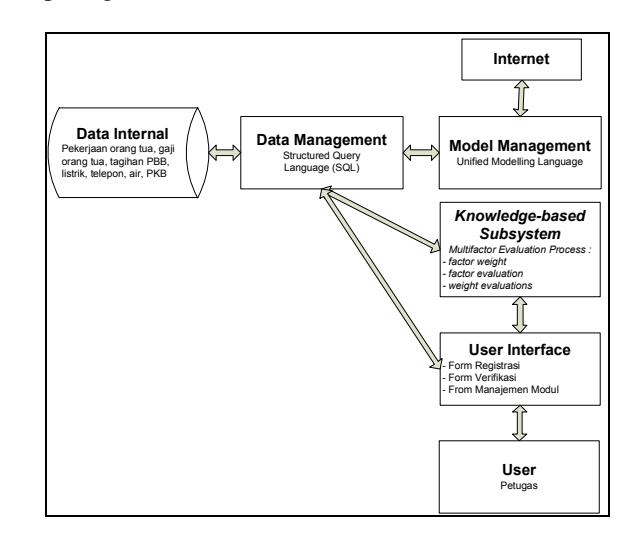

Gambar 3. Arsitektur SPK Penentuan UKT.

Pada arsiektur SPK penentuan besaran UKT ini ada enam komponen :

- 1. Data internal, data yang diperlukan pada SPK penentuan UKT ini adalah pekerjaan orang tua, gaji orang tua, tagihan PBB, listrik, telepon, air, PKB.
- 2. Data *Management*, pada sistem ini untuk mengolah data menggunakan MySQL.
- 3. Model *Management*, dalam mengembangkan sistem ini menggunakan Unified Modelling Language (UML).
- 4. *Knowledge-Based Subsystem*, sistem ini menggunakan metode *Multifactor Evaluation Process* (MFEP) dalam mengevaluasi data mahasiswa.
- 5. *User Interface*, sistem ini mempunyai beberapa halaman, yaitu halaman registrasi bagi mahasiswa, halaman verifikasi bagi admin dan operator, dan halaman manajemen modul data master bagi admin.
- 6. *User*, pengguna akhir dari sistem ini adalah petugas dari masing-masing fakultas.

Informatika Mulawarman : Jurnal Ilmiah Ilmu Komputer Vol. 13, No. 2 September 2018 91 e-ISSN 2597-4963 dan p-ISSN 1858-4853 DOI : http://dx.doi.org/10.30872/jim.v13i2.1552

#### **A. Use Case Diagram Sistem**

*Use case diagram* mempunyai tiga aktor, yaitu user (mahasiswa), operator, dan admin. Agar lebih jelas bisa dilihat pada gambar 4.

Gambar 4 merupakan *use case diagram* untuk user dan operator, dimana user bisa login ke dalam aplikasi. Setelah itu user melakukan registrasi dengan cara *input* data kriteria-kriteria yang telah ditentukan, kemudian user mencetak hasil registrasi yang nantinya hasil cetak ini dibawa ke fakultas masing-masing.

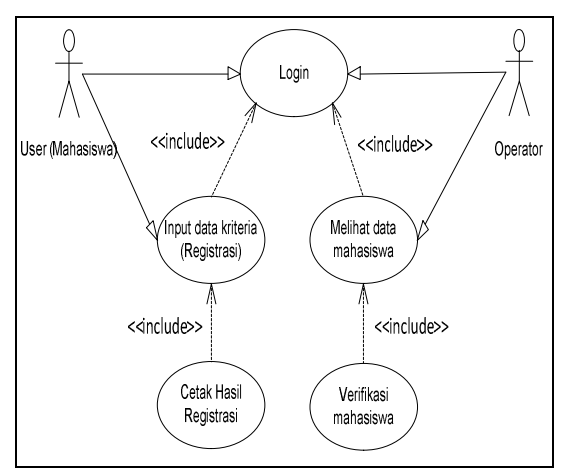

Gambar 4. *Use Case Diagram* untuk User dan Operator SPK Penentuan Besaran UKT

Sedangkan aktifitas yang bisa dilakukan operator adalah melakukan login untuk bisa masuk kedalam sistem. Kemudian operator bisa melihat data mahasiswa yang telah melakukan registrasi, baik yang sudah diverifikasi ataupun belum sesuai dengan fakultas masing-masing. Terakhir, operator bisa memverifikasi data mahasiswa dan menentukan kelompok besaran UKT dari mahasiswa tersebut.

Gambar 5 adalah *use case diagram* untuk admin. Aktifitas yang bisa dilakukan diantara lain adalah melakukan login kedalam sistem. Melihat semua data mahasiswa yang telah melakukan registrasi kedalam sistem, baik yang sudah diverifakasi maupun belum. Admin juga bisa melakukan verifikasi data dan menentukan kelompok besaran UKT. Kemudian admin dapat memanajemen data master yang terdiri dari beberapa modul, yaitu : modul operator, modul bobot, modul pekerjaan, modul penghasilan, modul tagihan PBB, modul tagihan listrik, modul tagihan telepon, modul tagihan air, modul PKB, modul fakultas dan modul jurusan.

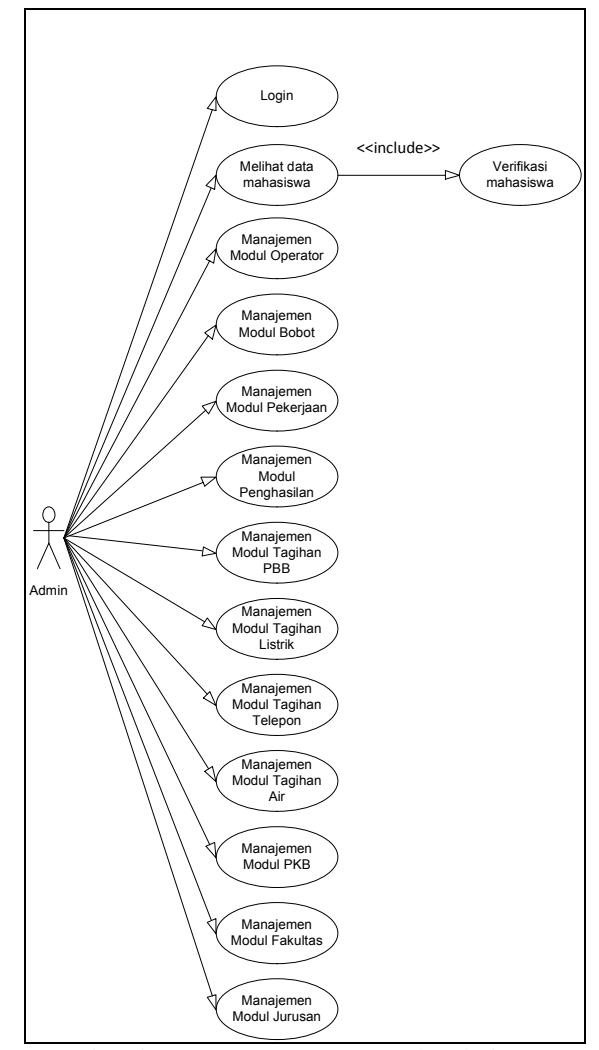

Gambar 5. *Use Case Diagram* untuk Admin SPK Penentuan Besaran UKT

#### **B. Activity Diagram Sistem**

Dibawah ini gambar 6 adalah *activity diagram* untuk user (mahasiswa) dimana pertama-tama user melakukan login terlebih dahulu untuk bisa masuk ke dalam sistem, kemudian user melakukan registrasi dengan cara *input* data kriteria-kriteria yang telah ditentukan. Ketika selesai registrasi, maka user bisa mencetak hasil registrasi tersebut.

Gambar 7 adalah *activity diagram* untuk operator, pertama-tama operator melakukan login untuk bisa masuk ke dalam sistem, kemudian operator dapat melihat data mahasiswa yang telah melakukan registrasi, baik yang sudah diverifikasi maupun belum, sesuai dengan fakultas masingmasing. Setelah itu operator dapat memverifikasi data mahasiswa dan menentukan pilihan kelompok besaran UKT setiap mahasiswa.

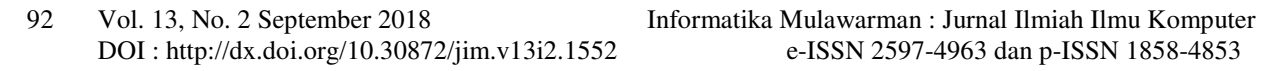

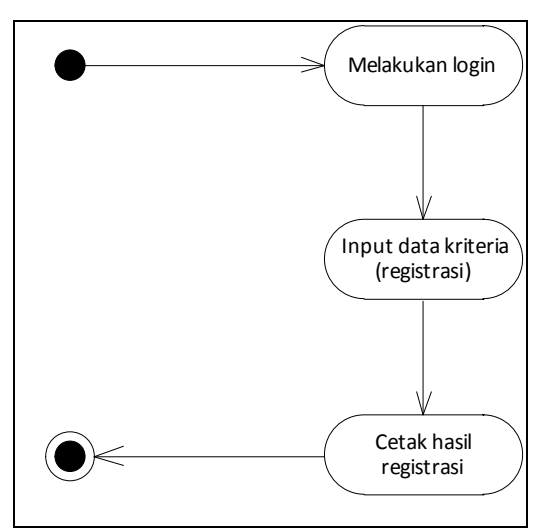

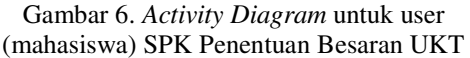

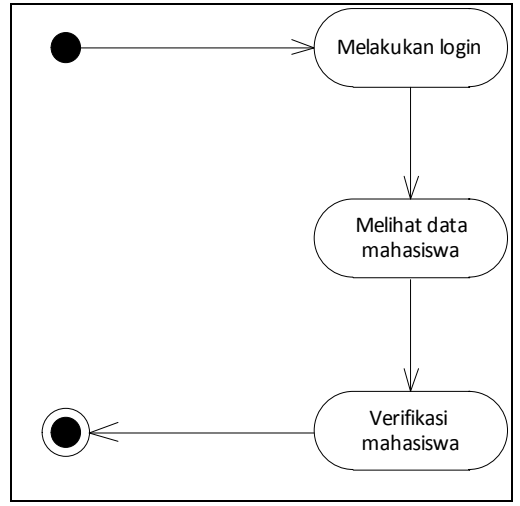

Gambar 7. *Activity* diagram untuk operator SPK Penentuan Besaran UKT

Gambar 8 adalah *activity diagram* untuk admin, dimana pertama-tama admin melakukan login terlebih dahulu untuk bisa masuk ke dalam sistem. Kemudian admin dapat melihat semua data mahasiswa yang telah melakukan registrasi, baik yang sudah diverifikasi maupun belum, admin juga bisa memverifikasi data mahasiswa yang ada. Admin pun dapat memanajemen modul-modul data master yang ada, diantara lain yaitu : modul operator, modul bobot, modul pekerjaan, modul penghasilan, modul tagihan PBB, modul tagihan listrik, modul tagihan telepon, modul tagihan air, modul PKB, modul fakultas dan modul jurusan.

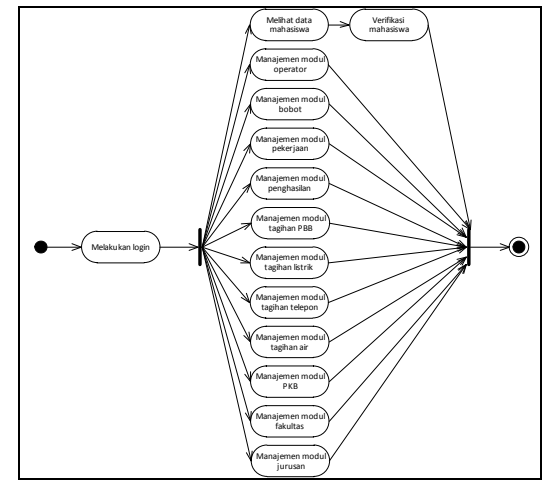

Gambar 8. *Activity Diagram* untuk admin SPK Penentuan Besaran UKT

## **C. Implementasi dan Pengujian Sistem**

Implementasi Sistem merupakan tahapan realisasi yang dilakukan setelah rancangan aplikasi. Pengujian sistem merupakan tahapan dimana semua fungsi yang terdapat pada sistem diuji dan dievaluasi.

#### **1. Implementasi dan Pengujian Sistem** *User*

Agar bisa memulai registrasi, *user* diharuskan login terlebih dahulu. Untuk login diperlukan NIM dan *password* dari *user*. Halaman login bisa dilihat pada gambar 9

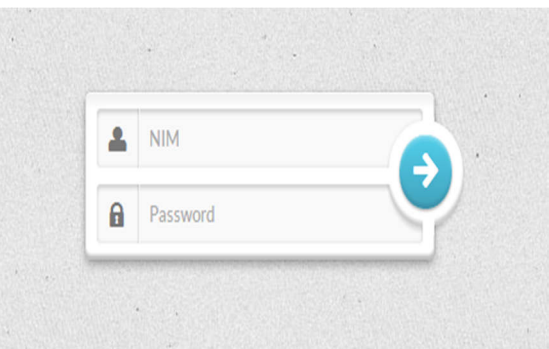

Gambar 9. Halaman Login *User*

Setelah berhasil login, maka akan tampil halaman beranda untuk *user*. Pada halaman ini ada informasi keterangan, apakah *user* sudah registrasi atau belum. Kemudian pada halaman ini ada menu Registrasi yang bisa diakses oleh *user* untuk melakukan registrasi. Halaman registrasi bisa dilihat pada gambar 10.

Pada halaman ini terdapat *button* "Lihat Daftar Pekerjaan" yang berfungsi untuk menampilkan daftar pekerjaan yang ada. Untuk tampilannya bisa dilihat pada gambar 11. Jika *user* sudah selesai mengisi data-data registrasi, maka tekan *button* "Simpan". Apabila tidak terjadi kesalahan, maka *user* akan diberikan notifikasi bahwa telah melakukan registrasi. Kemudian menu untuk cetak akan muncul. Halaman cetak bisa dilihat pada gambar 12.

Informatika Mulawarman : Jurnal Ilmiah Ilmu Komputer Vol. 13, No. 2 September 2018 93 e-ISSN 2597-4963 dan p-ISSN 1858-4853 DOI : http://dx.doi.org/10.30872/jim.v13i2.1552

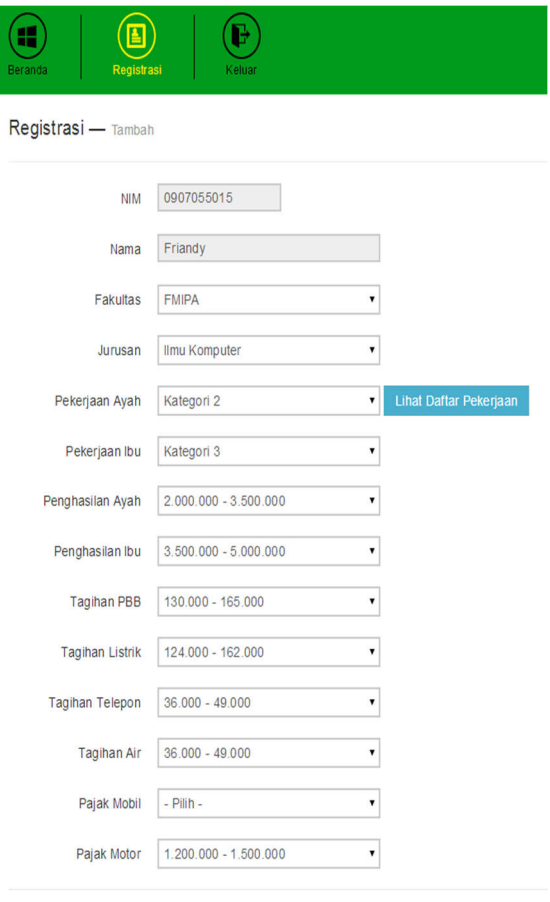

#### Simpan

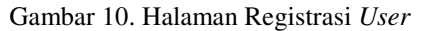

|                | Daftar Pekerjaan<br>Pengusaha Besar dan Menengah, Direksi, Manager                                                                                                    |
|----------------|----------------------------------------------------------------------------------------------------|
| Δ              | Pejabat Eselon II, Dekan, Asisten Manager, Kepala Dinas,<br>Perwira Menengah, Pengusaha Kecil                                                                                                    |
| 3              | Pejabat Eselon III, Supervisor, Kabiro, Kabag, PNS Gol IV,<br>Perwira Pertama, Pengusaha Mikro                                                                                                    |
| $\overline{c}$ | Pejabat Eselon IV, Bintara Tinggi, Kasubag, PNS Gol III,<br>Pensiunan PNS Gol IV                                                                                                    |
|                | Bintara, PNS Gol II, Kaur, Kasi, Pensiunan PNS Gol III,<br>Tamtama, PNS Gol I, Pensiunan PNS Gol II, Pengemudi, Anak<br>Yatim Piatu, Ibu Rumah Tangga, Kuli Bangunan, Tukang<br>Parkir, Buruh Tani, Tukang Becak, Sektor Informal, Pensiunan<br>PNS Goll |
|                | Close                                                                                                    |

Gambar 11. Daftar Pekerjaan

|                        |                          | J. Gunung Kelua - Samarinda 75116 Telp : 0541-741118 Fax : 0541-732870<br>Email: rektorat@unmul.ac.id Website : http://www.unmul.ac.id |
|------------------------|--------------------------|----------------------------------------------------------------------------------------------------|
|                        |                          | VERIFIKASI DATA UKT MAHASISWA                                                                                                    |
| <b>NIM</b>             | ×                        | 0907055015                                                                                                    |
| <b>NAMA</b>            | $\mathbf{r}$             | <b>Friandy</b>                                                                                                    |
| <b>FAKULTAS</b>        | $\mathbf{r}$             | <b>FMIPA</b>                                                                                                    |
| JURUSAN                | ×                        | <b>Ilmu Komputer</b>                                                                                                    |
| PEKERJAAN AYAH         | $\mathbb{R}^2$           | Kategori 2                                                                                                    |
| PEKERJAAN IBU          | ×                        | Kategori 3                                                                                                    |
| PENGHASILAN AYAH       | $\overline{\phantom{a}}$ | 2,000,000 - 1,500,000                                                                                                    |
| PENGHASILAN IBU        | $\mathbf{r}$             | 1,500,000 - 5,000,000                                                                                                    |
| <b>TAGIHAN PRR</b>     | $\mathbf{r}$             | 138,000 - 165,000                                                                                                    |
| <b>TAGIHAN LISTRIK</b> | $\mathbf{r}$             | 124,000 - 162,000                                                                                                    |
| <b>TAGIHAN TELEPON</b> | ×                        | 36,000 - 49,000                                                                                                    |
| <b>TAGIHAN AIR</b>     | $\alpha$                 | 36,000 - 49,000                                                                                                    |
| <b>PAJAK MOBIL</b>     | $\mathbb{R}^3$           | $\alpha$                                                                                                    |
| <b>PAJAK MOTOR</b>     | $\mathbf{r}$             | 1,208,000 - 1,500,000                                                                                                    |

Gambar 12. Cetak Hasil Registrasi.

## **2. Implementasi dan Pengujian Sistem Operator**

Yang dimaksud operator disini adalah petugas yang ditunjuk pada masing-masing fakultas. Akses yang diberikan untuk operator adalah<br>memverifikasi data mahasiswa yang telah mahasiswa yang telah melakukan registrasi, kemudian menentukan kelompok UKT masing-masing mahasiswa, sesuai dengan fakultasnya. Untuk pengelolaan *account* operator dilakukan oleh admin . Agar bisa mengakses halaman untuk operator, diperlukan *username* dan *password* untuk login ke dalam sistem. Halaman login operator bisa dilihat pada gambar 13.

Setelah berhasil login, maka akan masuk dalam halaman beranda untuk operator. Dimana untuk operator hanya bisa mengakses modul mahasiswa. Untuk pergi ke halaman Modul Mahasiswa, bisa dengan klik *link* menu di sebelah kiri, atau bisa dengan klik icon Modul Mahasiswa. Halaman beranda operator bisa dilihat pada gambar 14.

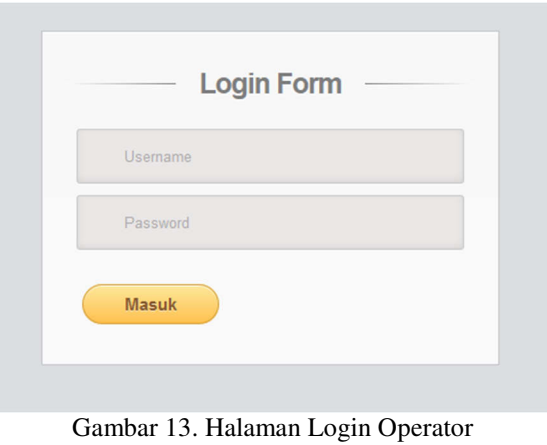

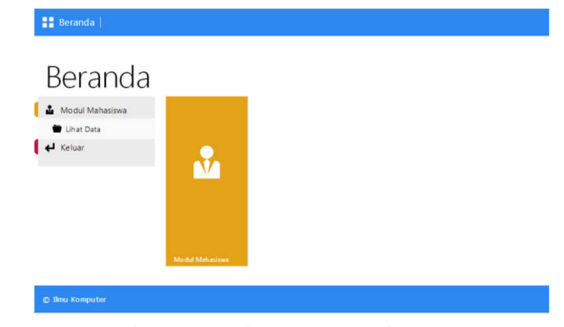

Gambar 14. Halaman Beranda Operator

Di awal halaman modul mahasiswa, akan ditampilkan daftar mahasiswa yang telah melakukan registrasi sesuai dengan fakultas masing-masing, baik yang sudah terverifikasi ataupun belum. Tersedia kolom pencarian untuk mencari mahasiswa berdasarkan NIM. Untuk memverifikasi cukup klik *button* "Verifikasi". Tampilannya bisa dilihat pada gambar 15 dan gambar 16.

Lihat Data Belum Terverifikasi Sudah Terverifikasi  $\mathsf q$ Cari NIM Nam Verifikas 0907055001 David  $\mathbf{1}$  $\overline{2}$ 0907055015 Friandy

## Gambar 15. Data Mahasiswa Belum Terverifikasi

Lihat Data

Verifikasi Data

|           |            | Belum Terverifikasi   Sudah Terverifikasi |             |            |   |
|-----------|------------|-------------------------------------------|-------------|------------|---|
| <b>No</b> | <b>NIM</b> |                                           | <b>Nama</b> | <b>UKT</b> | ŧ |
|           |            | 0907055016                                | Dwi         | 3          |   |

Gambar 16. Data Mahasiswa Sudah Terverifikasi

Pada halaman verifikasi, akan tampil semua data yang telah diinputkan oleh mahasiswa, dan pada halaman inilah akan ditentukan kelompok UKT dari masing-masing mahasiswa. Tampilannya bisa dilihat pada gambar 17.

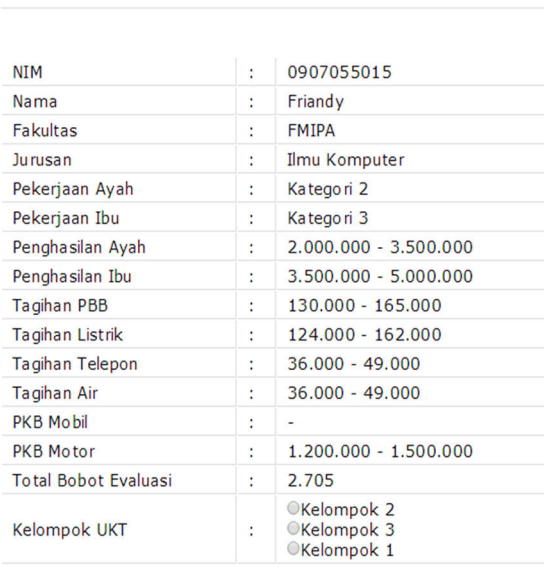

Verifikasi

Batal

Gambar 17. Halaman Verifikasi Data

#### **3. Implementasi dan Pengujian Perhitungan Metode MFEP**

 Pada bagian ini akan diuji perhitungan yang dilakukan oleh aplikasi dengan perhitungan secara manual, kemudian akan dibandingkan apakah hasil akhir dari kedua perhitungan itu sama atau tidak.

Sebagai data yang akan diujikan bisa dilihat pada gambar 18.

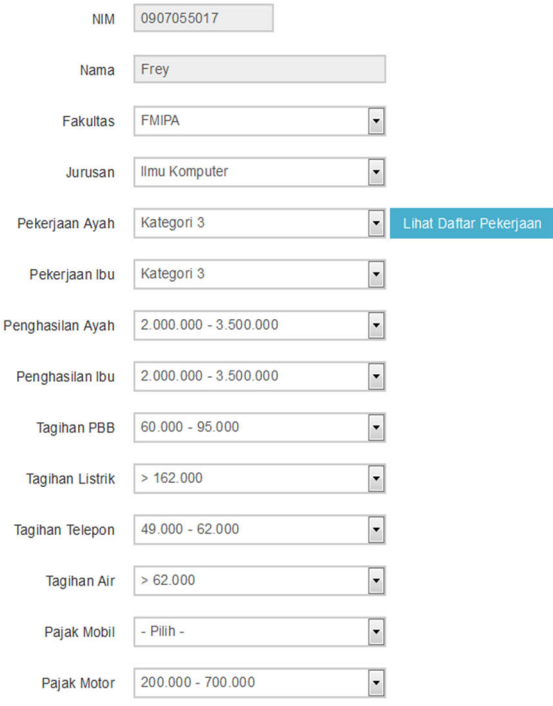

Gambar 18. Data ujicoba perhitungan.

Dari gambar 18 bisa kita lihat data dari setiap kriteria yang diinputkan oleh mahasiswa. Data dari setiap kriteria yang ada pada gambar 18 jika diubah sesuai dengan nilai evaluasi masing-masing, maka akan menjadi seperti pada tabel 6.

| Variabel           | Pilihan                | <b>Nilai</b>   |
|--------------------|------------------------|----------------|
|                    |                        | Evaluasi       |
| Pekerjaan          | Kategori 3             | 3              |
| Pekerjaan Ibu      | Kategori 3             | 3              |
| Gaji Ayah          | $2.000.000 - 3.500.00$ | $\overline{2}$ |
| Gaji Ibu           | $2.000.000 - 3.500.00$ | $\overline{2}$ |
| Tagihan PBB        | $60.000 - 95.000$      | 2              |
| Tagihan<br>Listrik | >162.000               | 5              |
| Tagihan<br>Telepon | $49.000 - 62.000$      | 4              |
| Tagihan Air        | >62.000                | 5              |
| Pajak Mobil        |                        | $\theta$       |
| Pajak Motor        | $200.000 - 700.000$    | $\mathfrak{D}$ |

Tabel 6. Nilai evaluasi dari setiap variabel

Selanjutnya adalah menghitung nilai bobot dari Pekerjaan orang tua, Gaji orang tua, dan Pajak Kendaraan Bermotor. Kriteria Pekerjaan orang tua memiliki dua variabel, yaitu Pekerjaan ayah dan Pekerjaan ibu. Kriteria Gaji orang tua memiliki dua variabel, yaitu Gaji ayah dan Gaji ibu. Kriteria Pajak Kendaraan Bermotor memiliki dua variabel,

e-ISSN 2597-4963 dan p-ISSN 1858-4853 DOI : http://dx.doi.org/10.30872/jim.v13i2.1552

yaitu Pajak Mobil dan Pajak Motor. Sehingga untuk m e n g h i t u n g n y a d i g u n a k a n r u m u s :

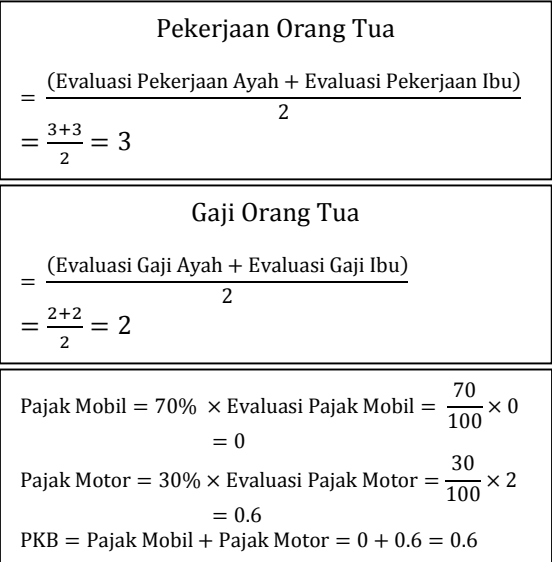

Maka dari perhitungan diatas, secara lengkap untuk nilai evaluasi dari setiap kriteria dapat dilihat pada tabel 7.

Tabel 7. Nilai evaluasi dari setiap kriteria

| Kriteria                 | Nilai Evaluasi |
|--------------------------|----------------|
| Pekerjaan Orang Tua      | 3              |
| Gaji Orang Tua           | $\mathfrak{D}$ |
| <b>Tagihan PBB</b>       | $\mathfrak{D}$ |
| Tagihan Listrik          | 5              |
| Tagihan Telepon          |                |
| Tagihan Air              | 5              |
| Pajak Kendaraan Bermotor | 0.6            |

Selanjutnya adalah mencari nilai akhir, dengan cara menambahkan hasil perkalian dari nilai bobot dengan nilai evaluasi dari masing-masing kriteria. Untuk nilai bobot dari setiap kriteria bisa dilihat pada tabel 8, sedangkan proses perhitungan nilai akhir bisa dilihat pada tabel 9.

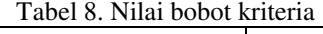

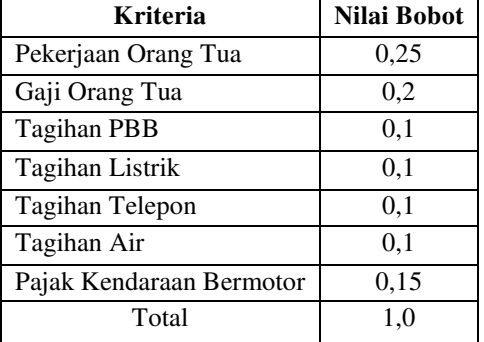

 Dari tabel 9 dapat dilihat bahwa nilai total bobot evaluasi dari perhitungan secara manual

adalah 2,84. Sedangkan pada gambar 19 dapat dilihat bahwa nilai total bobot evaluasi dari perhitungan dengan aplikasi adalah 2,84. Dari hasil tersebut maka disimpulkan bahwa perhitungan secara manual dan perhitungan dengan aplikasi menghasilkan nilai total bobot evaluasi yang sama.

Verifikasi Data

| <b>NIM</b>                  | t | 0907055017                                     |
|-----------------------------|---|------------------------------------------------|
| Nama                        | t | Frey                                           |
| <b>Fakultas</b>             | ÷ | <b>FMIPA</b>                                   |
| Jurusan                     | t | Ilmu Komputer                                  |
| Pekerjaan Ayah              | ţ | Kategori 3                                     |
| Pekerjaan Ibu               | I | Kategori 3                                     |
| Penghasilan Ayah            | t | 2.000.000 - 3.500.000                          |
| Penghasilan Ibu             | t | 2.000.000 - 3.500.000                          |
| Tagihan PBB                 | t | $60.000 - 95.000$                              |
| Tagihan Listrik             | t | >162.000                                       |
| Tagihan Telepon             | t | 49.000 - 62.000                                |
| Tagihan Air                 | t | >62.000                                        |
| <b>PKB Mobil</b>            | t |                                                |
| <b>PKB Motor</b>            | t | 200.000 - 700.000                              |
| <b>Total Bobot Evaluasi</b> | t | 2.84                                           |
| <b>Kelompok UKT</b>         |   | <b>CKelompok 2</b><br>Kelompok 3<br>Kelompok 1 |

Gambar 19. Nilai akhir perhitungan aplikasi

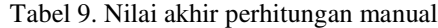

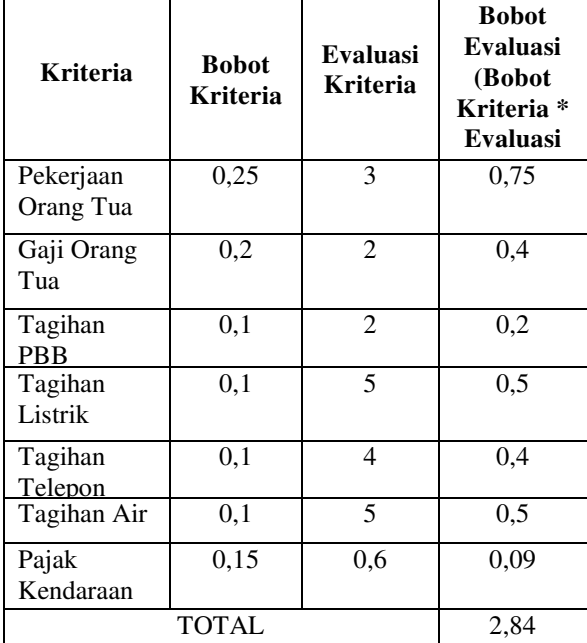

#### **5. KESIMPULAN**

Dari hasil penelitian yang telah dilakukan oleh penulis, maka dapat diambil beberapa kesimpulan antara lain:

1. Sistem ini memberikan saran kelompok kategori UKT, sesuai dengan bobot evaluasi yang berasal dari bobot kriteria dan evaluasi kriteria.

2. Dihasilkan Sistem Penunjang Keputusan dengan metode *Multifactor Evaluation Process* (MFEP) yang mampu memberikan saran kategori UKT kepada pihak fakultas, berdasarkan data-data kriteria yang dimasukkan oleh mahasiswa.

Dari penelitian yang telah dilakukan, dapat dihasilkan beberapa saran yang berguna dalam pengembangan sistem lanjutan yaitu antara lain:

- 1. Sistem ini bisa dikembangkan menjadi lebih baik lagi, misalnya dengan menambahkan kriteria-kriteria lainnya yang dianggap perlu, dan juga bisa dengan menggunakan metode lainnya yang dianggap perhitungannya bisa lebih baik dan tepat.
- 2. Dianggap perlu bagi setiap operator dari masing-masing fakultas untuk memahami apa itu UKT dan bagaimana sistem UKT. Karena sistem ini hanya terbatas hingga memberikan saran kelompok kategori UKT saja, sedangkan keputusan untuk penentuan akhirnya tetap dari pihak fakultas masing-masing.

#### **6. DAFTAR PUSTAKA**

- [1]. Bustami. (2013). *Sistem Pendukung Keputusan Penentuan Golongan UKT (Uang Kuliah Tunggal) Menggunakan Metode Fuzzy TOPSIS*. Aceh.
- [2]. Daihani, D. U. (2001). *Sistem Pendukung Keputusan*. Jakarta: Elex Media Komputindo.
- [3]. Fathansyah. (2012). *Basis Data*. Bandung: Informatika.
- [4]. Kosasi, S. (2002). *Sistem Penunjang Keputusan (Decision Support System).* Pontianak: Sekolah Tinggi Manajemen Informatika dan Komputer.
- [5]. Kusrini. (2007). *Konsep dan Aplikasi Sistem Pendukung Keputusan*. Yogyakarta: Andi Offset.
- [6]. Oetomo, B. S. D. (2002). *Perencanaan dan Pengembangan Sistem Informasi.* (Edisi 1). Yogyakarta: ANDI.
- [7]. Render, B., & Stair, M. R. J. (2002). *Quanitative Analysis for Management* (7th ed.). New York: Prentice Hall.
- [8]. Sudiyantoro. (2005). *Konsep Pendukung Keputusan*. Jakarta: Gramedia.
- [9]. Turban, E. (2005). *Decision Support System and Inteligent Systems* (7th ed.). Yogyakarta: Penerbit Andi.